# How to Record an Entire Contest and Learn From Your Mistakes

Presented by Bob Wilson, N6TV

n6tv@arrl.net

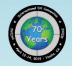

#### **Presentation Overview**

- Why record a contest?
- How to record an entire contest
- How to record analog audio on a PC sound card
- How to record digital audio from a radio's sound card
- How to record two radios (SO2R) at once
- How to record with Logging Software
- How to learn from your mistakes (and mine)
- Q&A

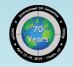

#### Why record the entire contest?

- You can learn a lot
  - Review highlights (and lowlights) with your contest Elmer
  - Send audio excerpts to friends
  - Review Log Check Report, improve skill & accuracy
- You can help others
  - Publish web page where people can listen to their QSOs with you
  - Bad audio? Bad keying? Send them a clip
- Got intermittent noise?
  - Analyze audio spectrum, send clip to RFI experts
- For top competitors, a recording may be required

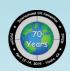

## CQ WW Rule XII.A – Audio Recordings (See also CQ WPX Rule XIII.C)

- "Any single operator entrant competing for a top five finish at the (a) World, (b) Continent, or (c) USA levels, must record the transmitted and received audio as heard by the operator for the duration of the contest operation.
- "The recording must be in a common format (e.g., mp3) and should include the audio to each ear as a separate channel.
- "The recording must be a continuous recording (not a recording of individual QSOs).
- "The recording may be requested by the Committee within 120 days after the log deadline to help adjudicate the log
- "The recording files must be provided by the entrant within 5 days of the request.
- "If no recording is made available, the Committee may reclassify to an appropriate category, reclassify to Checklog, or disqualify the entry."

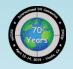

#### Can I use a recording to fix my log?

- CQ WW Rule IX.9 (CQ WPX Rule X.I) "Correction of logged call signs and exchanges after the contest by using any database, recordings, email or other methods of confirming QSOs is not allowed."
- So, do not use a recording make corrections

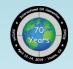

#### How do I make a recording?

- Connect headphone output to PC
- Before the contest starts, start recording
- Simple enough, right?
- Nope
  - Headphone level much too high for MIC or LINE inputs
  - Any recorded audio will be severely distorted
  - Interface circuit required

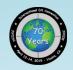

#### First challenge

 Headphone audio is stereo, PC MIC input is MONO (even though it uses a stereo plug)

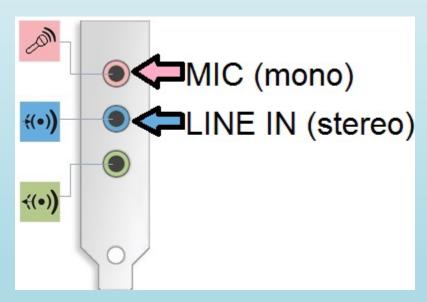

Most notebook PC do not have a stereo LINE IN

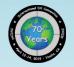

#### Second challenge

 "Stereo" PC MIC jack provides DC power to small condenser mics:

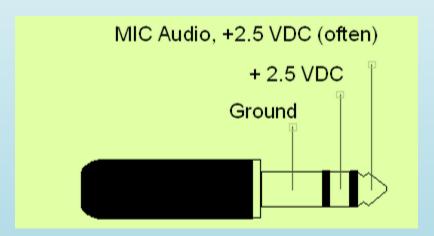

- Must block this DC voltage
  - Using mono plug grounds RING, but does not block DC on TIP
- Must attenuate headphone audio to mic. level

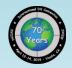

#### Solution – mix audio, block DC

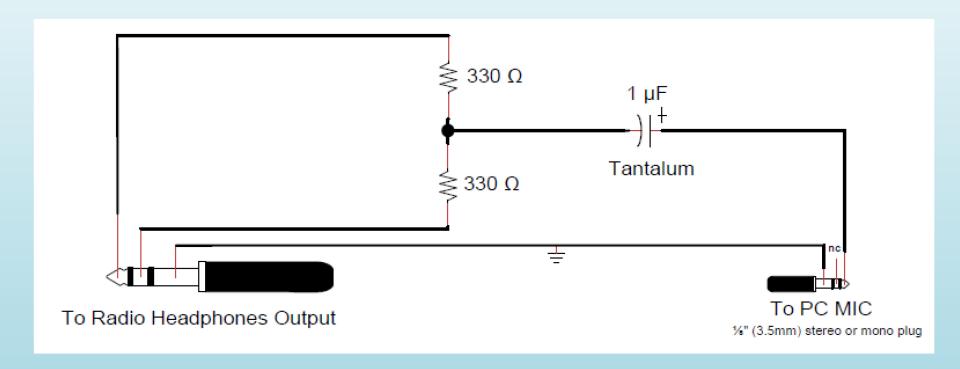

However, mono recordings are not good enough for Top 5 CQ WW competitors (OK for everyone else)

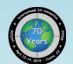

## Can construct inside a ¼" stereo headphone plug

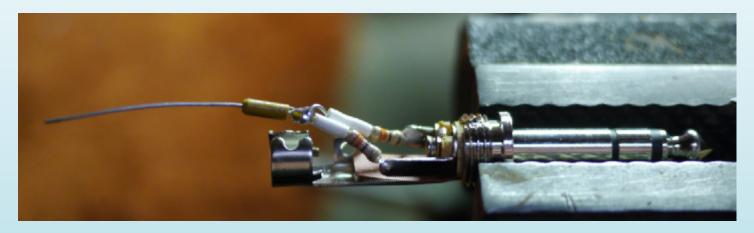

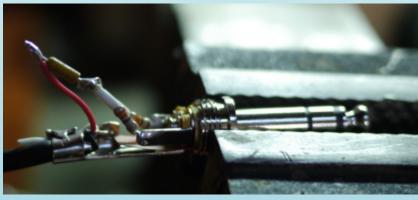

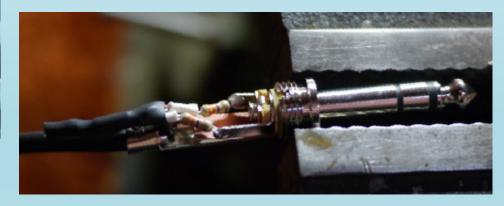

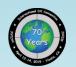

## For 1/8" plugs, use a project box

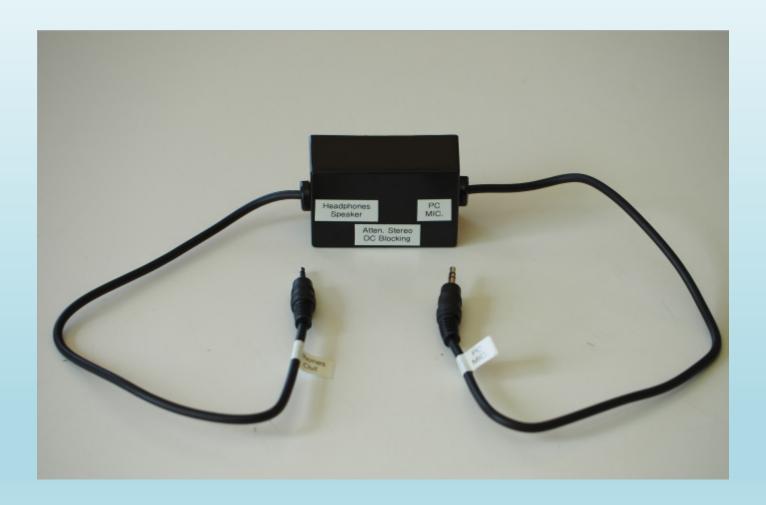

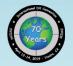

#### For recording stereo via LINE IN

- DC blocking cap. not needed
- Use audio isolation transformer

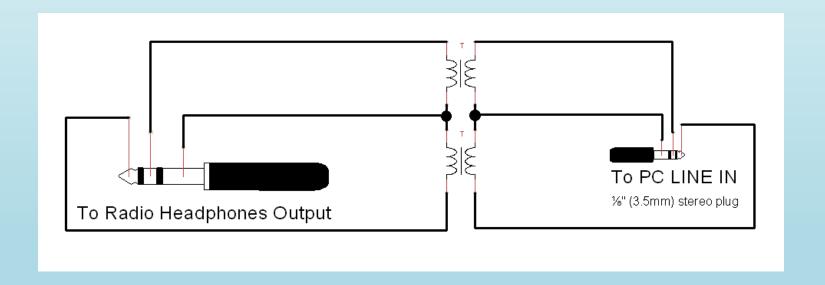

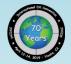

# Recommended Audio Isolation Transformers (aka. "Ground Loop Isolators")

Multicomp P/N 555-8492 (<u>Newark 13AC9922</u> - \$10.21)

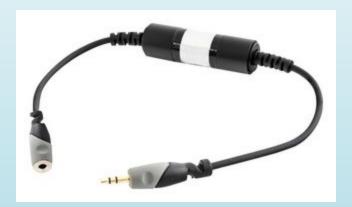

Stellar Labs P/N 555-8499 (<u>Newark 47Y6539</u> - \$6.57)

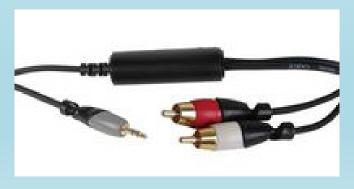

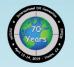

#### Another option for Portable Recorders

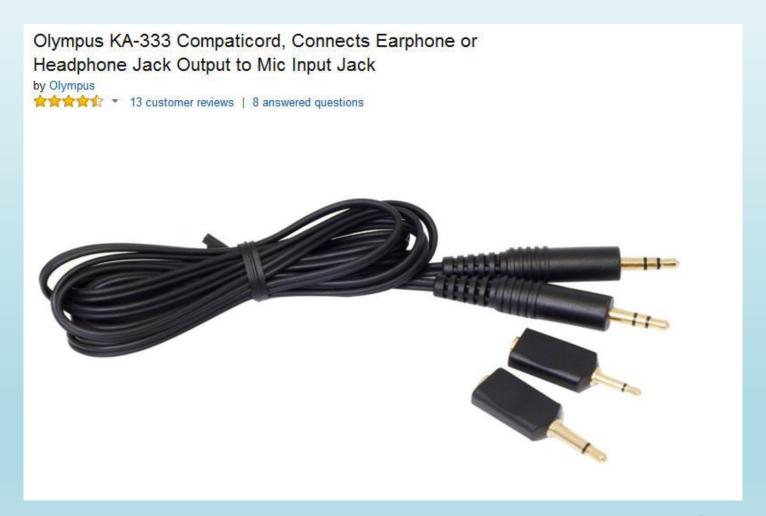

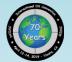

### "Can't I just connect LINE OUT to LINE IN?"

- Yes, but that's not what you heard in your headphones
- Many radios do not forward audio monitor to LINE OUT
  - Transmissions will not be recorded
- Elecraft K3 works OK, has nice isolated stereo LINE OUT jack (K3S has USB)
  - Simple stereo patch cable from LINE OUT to PC LINE IN or MIC
  - LINE IN will record STEREO
  - MIC will record MONO
- But ...
  - LEFT channel will be VFO A (Main) only
  - RIGHT channel will be VFO B (SubRx), but only when SUB activated, otherwise nothing!
  - Transmitted audio is forwarded to both channels
- Recording will not match your contest experience

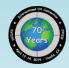

#### For radios with two headphone jacks

- Connect headphones to first jack
- Connect recording interface (xfmr) to second
- If no change in headphone audio, you're good to go

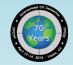

# For radios (or SO2R box) with ONE headphone jack

- Using a simple stereo "T" or Y-adapter alone ...
  - Will probably cause unacceptable noise from PC
  - Ground loops
- Solution: Use line isolation transformer between splitter and PC

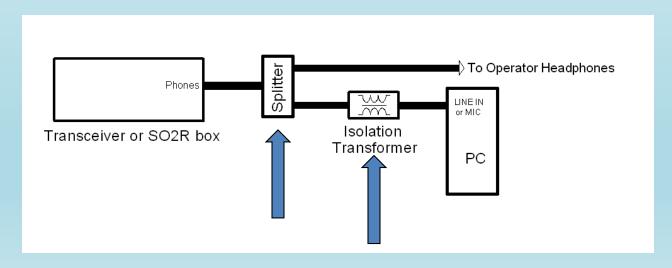

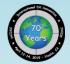

## Another Option: Radio Shack® "Ground Loop Isolator"

- Works quite well (though not shielded)
- Requires phono adapters
- \$47.99 (!) on <u>Amazon.com</u>
- Cat. No. 270-054

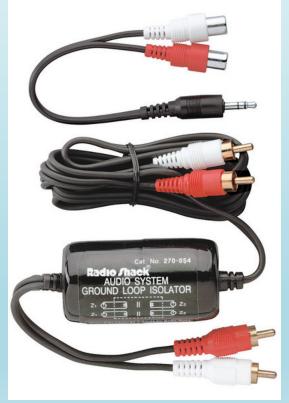

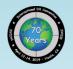

#### **Ebtech Hum Eliminator**

- Two isolated LINE IN / OUT pairs, shielded
- Four ¼" MONO phono connectors
- Requires phono to stereo adapters

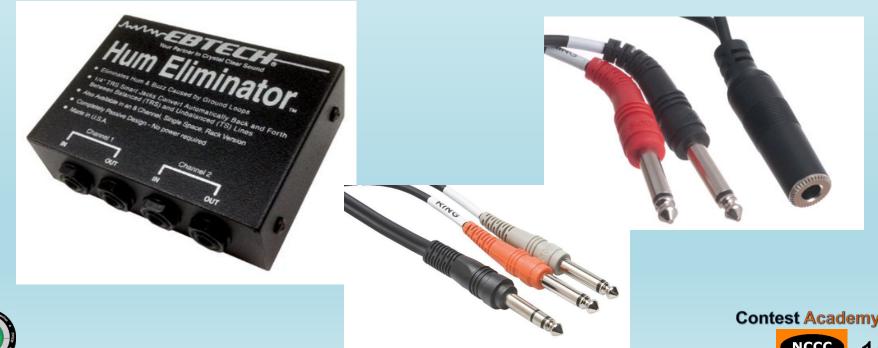

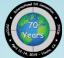

**Contest Academy** 

#### Avoiding the Analog Problems

- Some radios have a S/PDIF (digital optical) audio output
- Requires sound card with S/PDIF input:

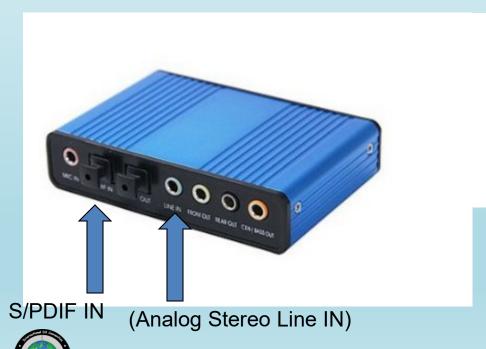

HDE USB 2.0 External Sound Card 6
Channel 5.1 Surround Sound Optical
Audio Output Adapter for PC and Mac
by HDE

★★☆☆ ➤ 90 customer reviews

| 34 answered questions

Price: \$13.99 \( \text{prime} \)

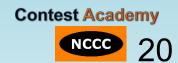

# Modern HF transceivers provide USB sound card interface

- Radio treated as external sound card named USB AUDIO
   CODEC
- USB Sound Card Radios:
  - Elecraft K3S (or K3 with KIO3B upgrade)
  - Icom IC-7300, IC-7610, IC-7850, IC-7851
  - Kenwood TS-590S, TS-990S, TS-890S
  - Yaesu FT-991
  - FlexRadio 6700
- No need for isolation transformer, splitter, or level conversion circuit
- Use USB Audio CODEC as recording source

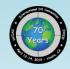

#### However ...

- Transmitted audio may not be recorded
  - Icom rigs record transmitted SSB OK
  - Icom rigs do not record transmitted CW unless you set AF Beep/Speech... Output to ON (defaults to OFF)
- It may be possible to use radio USB sound card as both voice keyer and contest recorder at same time (works OK in IC-7851, had trouble with others)

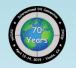

#### Recording SO2R (now it gets complicated)

 Easiest (but most expensive) solution: microHAM MK2R+ (does it all)

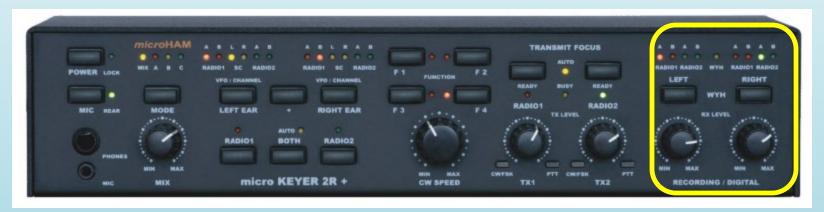

- Includes two USB Sound Cards (DVK + Stereo Recording)
- Will record "What You Hear" in headphones
- Set recording source to microHAM USB Audio CODEC

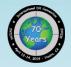

# For SO2R, consider recording output of headphone switch

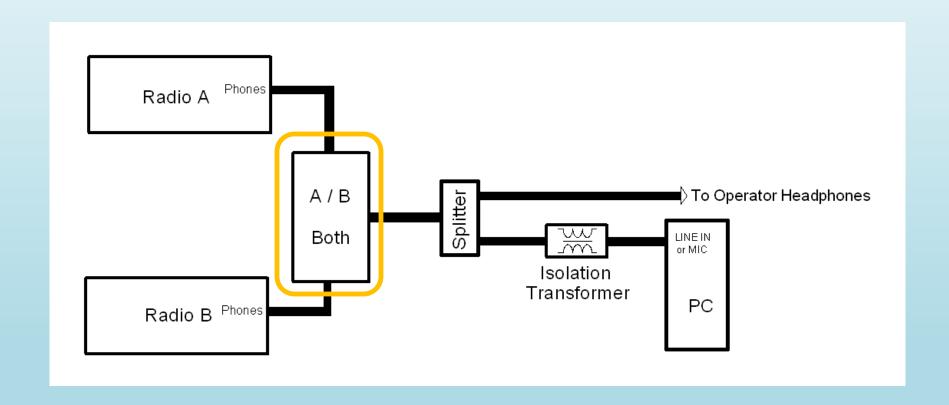

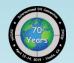

# For WRTC 2018 VFO A of Two Radios Recorded with Stereo External USB Sound Card

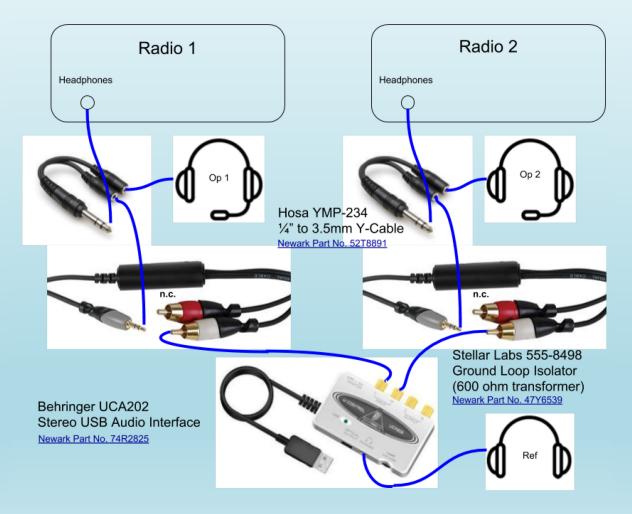

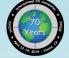

Contest Academy

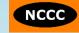

## **SO2R Digital Recording**

 Can use Virtual Audio Cable (VAC) "Repeaters" to mix digital stereo inputs together

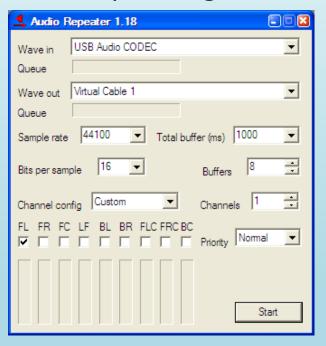

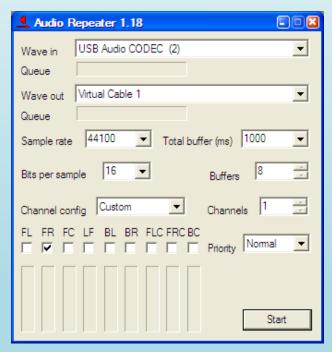

But ... verify USB sound card records transmitted audio

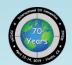

#### A Test – Mix four audio sources

- Four audio channels mixed into a single Virtual Cable for recording in stereo
  - Left Channel: Rig A Main + SubRx (stereo-to-mono mix)
  - Right Channel: Rig B Main + SubRx (stereo-to-mono mix)
- Had to define of five (5) VACs
- Had to start six (6) VAC Audio Repeaters

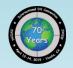

#### Here's what it looked like

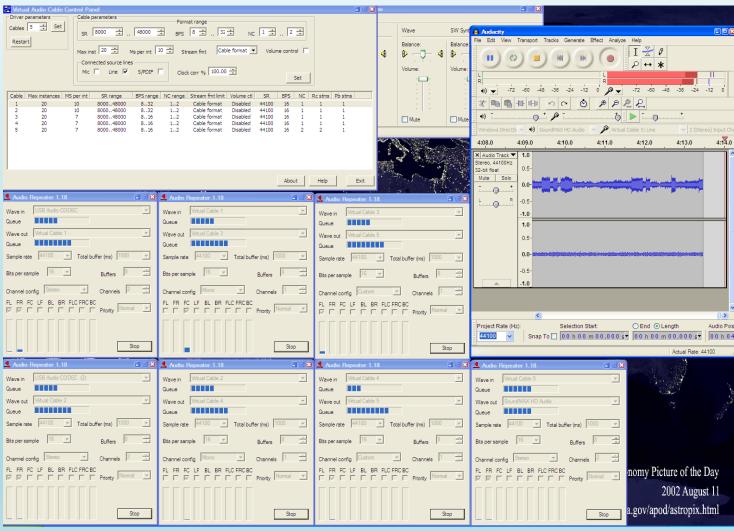

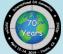

#### Defining Five VACs

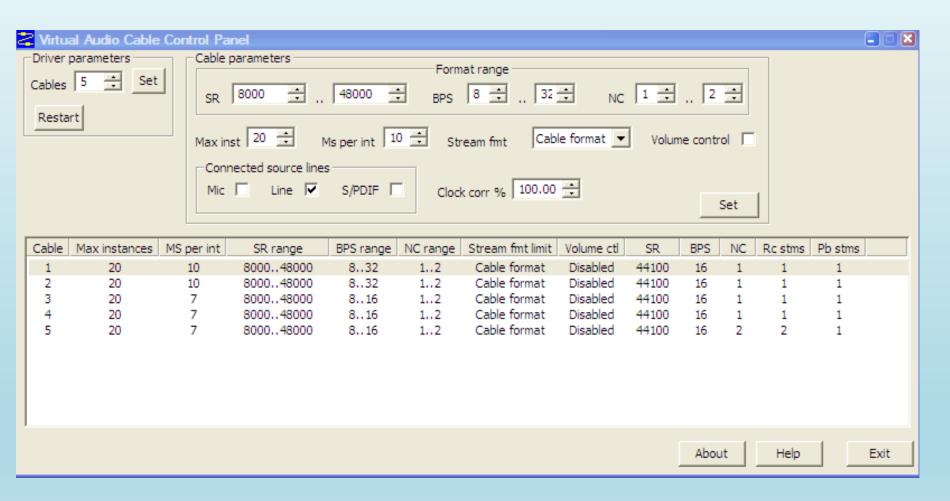

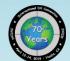

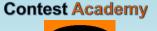

# Chaining VAC repeaters to mix Stereo to Mono to Left Channel

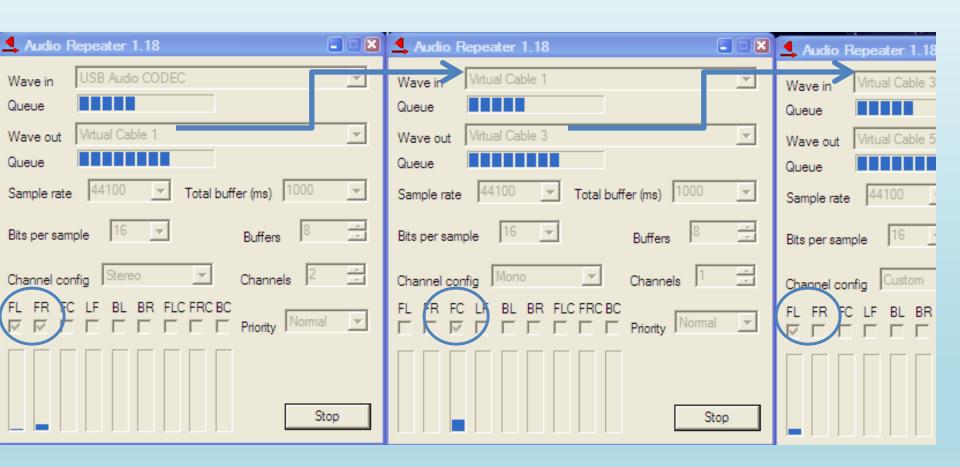

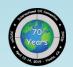

#### How to Autostart Audio Repeaters

- Can use Windows shortcut, but batch file can automate startup:
  - Left Channel:

```
"C:\Program Files\Virtual Audio Cable\audiorepeater.exe"
/Input:"USB Audio CODEC " /Output:"Virtual Cable 1" /Channels:1
/ChanCfg:custom=1 /SampangRate:44100 /BitsPerSample:16 /AutoStart
```

– Right Channel:

```
"C:\Program Files\Virtual Audio Cable\audiorepeater.exe"
/Input:"USB Audio CODEC (2)" /Output:"Virtual Cable 1"
/Channels:1 /ChanCfg:culom=2 /SamplingRate:44100
/BitsPerSample:16 /Autocart
```

- Had to use extra blanks in CODEC names!
- Arguments are case-sensitive

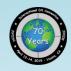

## Rec. volume set by VAC WAV Output

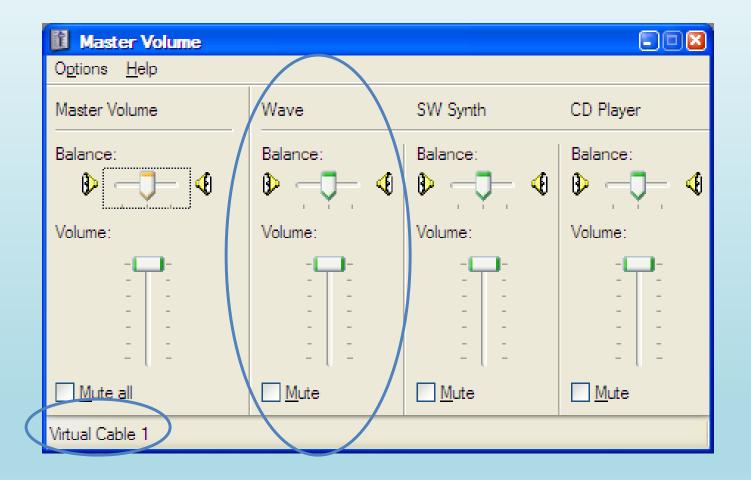

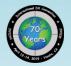

#### What if two computers are used for SO2R?

- You need two sound cards in one PC
- Use Virtual Audio Cable to mix them
  - USB Audio CODEC (From Rig A, local, digital)
  - USB Audio CODEC 2 (USB Sound Card)
     LINE IN/MIC (From Rig B, remote, analog)
     -or S/PDIF IN (digital)
- Supports single combined stereo recording of two radios on single PC
- Recording analog headphone output is much simpler, but requires audio isolation transformers

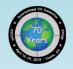

#### How to add a second sound card?

- Try external USB (HDE 6 shown previously)
- Turtle Beach Audio Advantage Amigo II (hard to find)

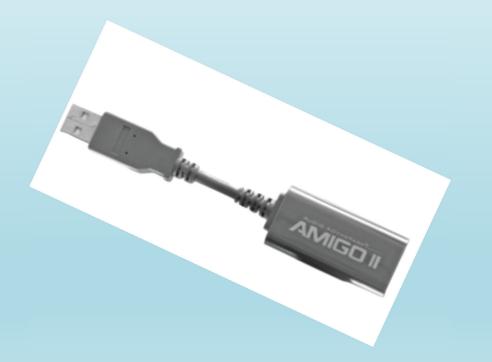

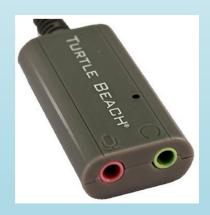

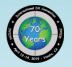

#### Downloading and Buying Virtual Audio Cable

- https://vac.muzychenko.net/en/
  - ~\$25.20 (self-support), \$35 (basic support), \$50.05 (extended support)

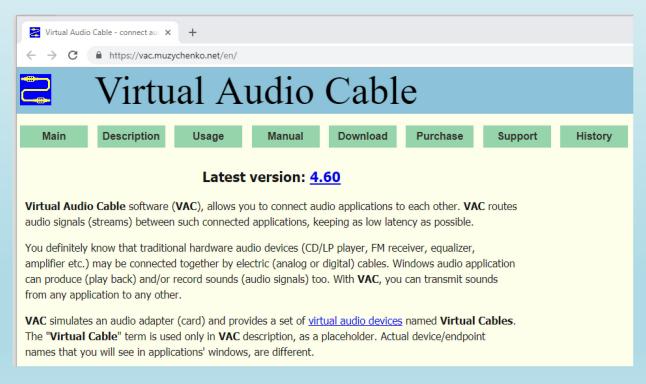

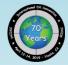

#### Using Logging Software to Record

- Example is from Win-Test (others briefly)
- Recording to MP3 using the Fraunhofer
   CODEC (built-in to Windows, but hidden)
- Compressed audio files < 700 MB / 48 hours</li>
- Play back any QSO using logging window
- Just move cursor to QSO and click Play button

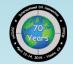

#### First, we need Fraunhofer MP3 CODEC

- Windows XP has it already
- For Windows Vista to Win10, enable CODEC by running batch file: The Chortkeh fix (updates the Windows registry)
- Download from <a href="http://www.komeil.com/download/264">http://www.komeil.com/download/264</a>

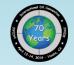

#### Getting the Chortkeh Fix

http://www.komeil.com/download/264

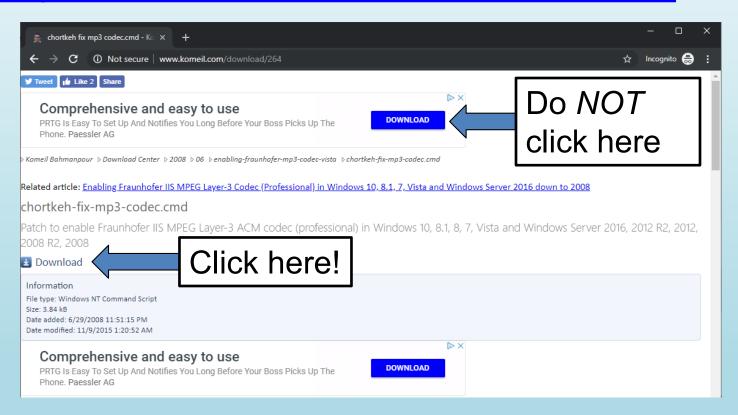

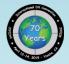

## Running the Chortkeh fix batch file (.cmd)

- Download the .cmd file
- Right click on the .cmd file and select
   Run as an Administrator
- No reboot required, just restart Win-Test

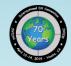

## Set Recording Parameters (Win-Test)

From the menu, select
 Options |
 MP3 Configuration...
 or type
 MP3SETUP [Enter]
 in the logging window

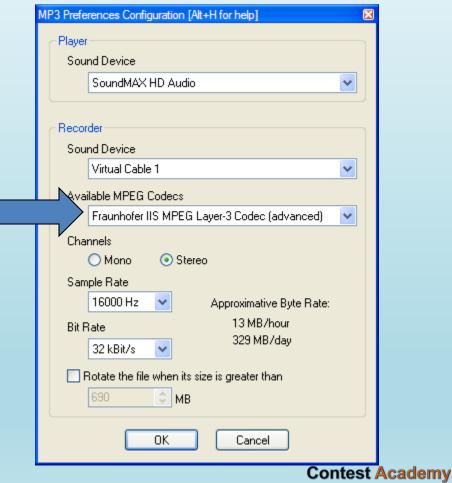

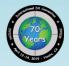

## Before the contest starts, start recording

From the menu, select Windows | Contest
 Recorder

- Click the record button
- Check start recording automatically, click OK

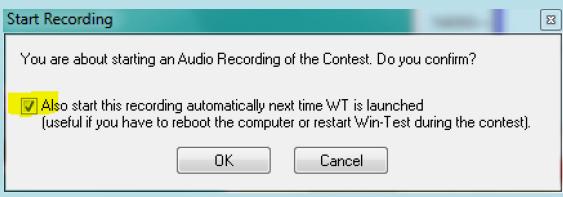

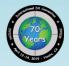

# Recorder starts recording

Recording normally:

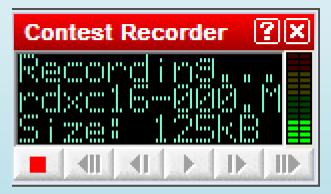

Record level too high!

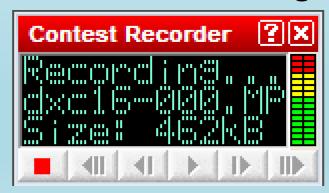

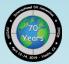

## Setting record levels

- Better to record too low than too high (amplify later)
- Don't let audio peaks get into red zone
- Adjustment varies by recording source:
  - Headphone jack –
     Radio volume control + PC Sound Card MIC or LINE IN slider
     Recording Devices > Properties > Levels
  - LINE OUT jack Fixed level, a radio setting
     K3 CONFIG:LIN OUT
  - USB Audio CODEC (radio sound card) Icom Menu
     USB MOD LEVEL
  - USB Audio CODEC (microHAM MK2R+) –
     Turn level knobs on SO2R box, top right corner
  - Virtual Cable 1 –WAV OUT slider

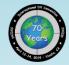

### Setting sound card record level

 Right click on speaker icon in Windows task bar, the select Open Sound Settings

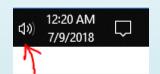

- Click Sound Control Panel
- Select Recording tab
- Click to select source

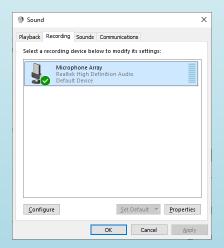

- Click Properties button
- Click Levels tab

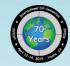

# Windows 10 Recording Levels

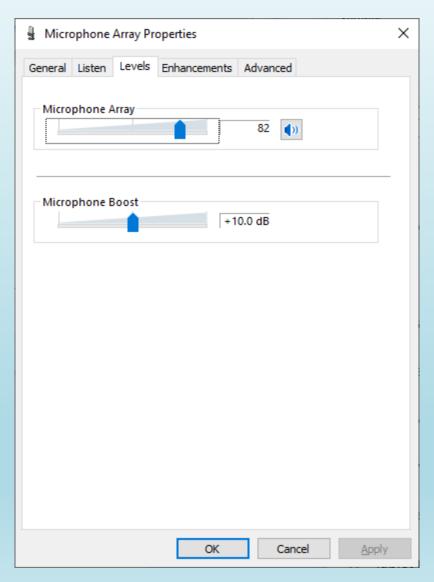

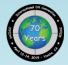

#### Publish contest audio on the web

Win-Test QSO Player

http://download.win-test.com/utils/wtQsoPlayer.zip

Generates Web Page, e.g. <a href="http://bit.ly/R39Maudio">http://bit.ly/R39Maudio</a>

Listen to your QSO with R39M during the 2010 World Radiosport Team Championship (WRTC) contest!

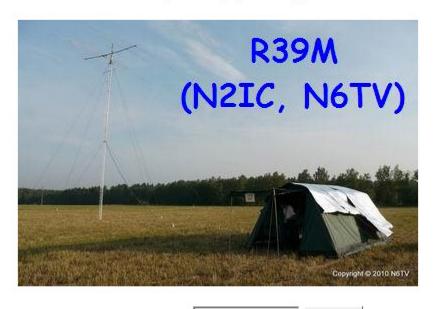

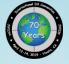

NCCC A

#### Recording with N1MM+ Logger

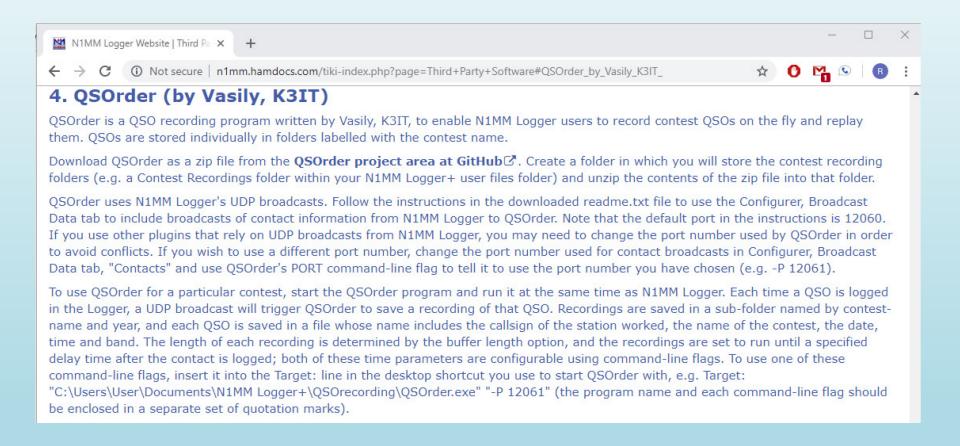

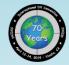

# Recording with WriteLog

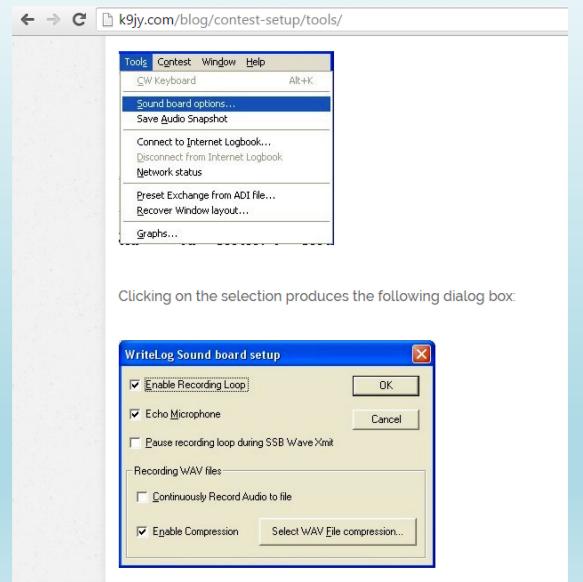

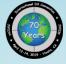

Contest Academy

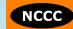

## Reviewing your Log Check Report

- http://www.arrl.org/contest-log-checking-reports
   Sign in to see your LCRs
- Not an ARRL Member? Use: <u>http://contests.arrl.org/logcheckreports.php</u>
- http://www.cqww.com/lcr/ http://www.cqwpx.com/lcr/

"An email with the link to your private log checking report is sent to the email account you used to submit the log."

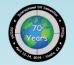

## What you'll see in the LCR

CROSS CHECK RESULTS

```
QSO #151: Received QSO# 59 should be 69 NOIJ
QSO #220: QSO not found in log of WA1S
QSO #533: Received QSO# 5 should be 56 KS7T
QSO #546: QSO not found in log of VE3MM
QSO #638: Received QSO# 281 should be 28 VE4DXR
```

- Go back and listen to these QSOs and figure out what happened
- Cross check results not perfect, but usually very good
- Best way to learn is from your mistakes, so listen to them

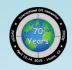

#### To Review

- Recording mono to a sound card is easy
- Recording stereo is harder
- Recording two stereo radios (SO2R) is even harder
- Recording what you hear in the headphones best choice for SO2R
- Use real cables / isolators
- USB Sound Card digital mixing can work, but is complicated
- Review your Log Checking Reports and learn from the recordings

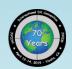

#### **Questions?**

- https://www.qrz.com/db/N6TV
   Links to this and other presentations
- https://www.k6jrf.com/FT HUM.html
   K6JRF Technical Review of Audio Isolators
- http://www.audiosystemsgroup.com/publish.
   htm
   K9YC on "Hum, Buzz, and RF Interference"
- https://vac.muzychenko.net/en/ Virtual Audio Cable

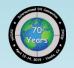